# **C COLDFORM**® **COLDFORM®**

## Maîtriser le logiciel

### **Approfondissez vos connaissances avec COLDFORM® et prenez en main** les toutes dernières fonctionnalités du logiciel !

Grâce à cette formation, vous maîtriserez en profondeur la nouvelle interface graphique redessinée pour accélérer le processus de mise ou encore les techniques avancées de capteurs et en données et l'analyse des résultats. À l'issue de cette formation, vous aurez une connaissance accrue des toutes dernières fonctionnalités solveur.<br>. en données et l'analyse des résult:<br>cette formation, vous aurez une<br>accrue.des toutes dernières fonctic

Vous découvrirez comment exploiter le mode multiprojets, la personnalisation des "stores" de données de marquage. Vous saurez également identifier les défauts pour mieux analyser et comprendre les résultats.

#### **NIVEAU**

**Intermédiaire - Utilisateurs souhaitant maîtriser les fondamentaux du logiciel et <b>de la po**<br>Notemédiaire - Utilisateurs souhaitant maîtriser les fondamentaux du logiciel et  $\diagdown$  désireux d'appréhender toutes les fonctionnalités. RVB : R:170/V:173/B:0

#### **PRÉREQUIS**

**Disposer d'une première expérience du logiciel COLDFORM®.**  $\mathbb{R}$  – C:100  $\mathbb{R}$  – C:100  $\mathbb{R}$  + C:100  $\mathbb{R}$  + C:100  $\mathbb{R}$  + C:100  $\mathbb{R}$ **WELLET COLLETE:**<br> **WELLET CONSIDER THE PROPERTIES**<br> **EXAMPLE CONSIDER THE PROPERTIES CONSIDER THE PROPERTIES CONSIDER THE PROPERTIES CONSIDER THE PROPERTIES** 

#### **OBJECTIFS**

- **• Réaliser sa mise en données suivant le "workflow" de la nouvelle interface graphique**
- $\diagdown\cdots$  Réaliser sa mise en données suivant le "worktlow" de la nouvelle interface graph<br>• Assurer le lancement de calcul "étape par étape" ou bien "par gamme complète"
	- $\diagdown\, \bullet$  Comprendre et analyser les résultats
	- $\setminus\setminus\bullet$  Personnaliser son environnement de travail

#### **AUTRES FORMATIONS CONSEILLÉES**

• COLDFORM® - Calcul outillage

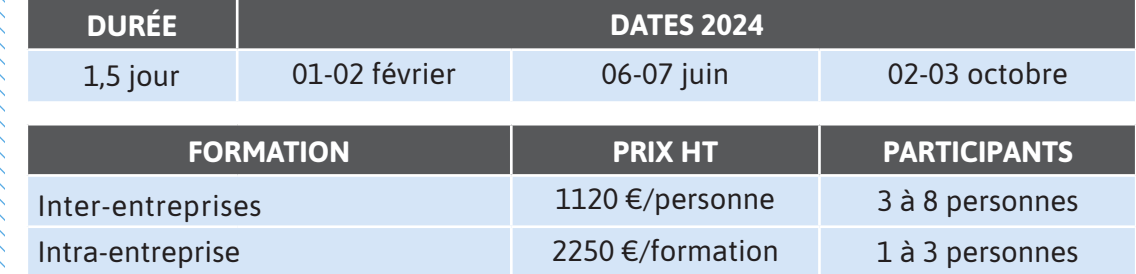

 $\overline{\phantom{a}}$ 

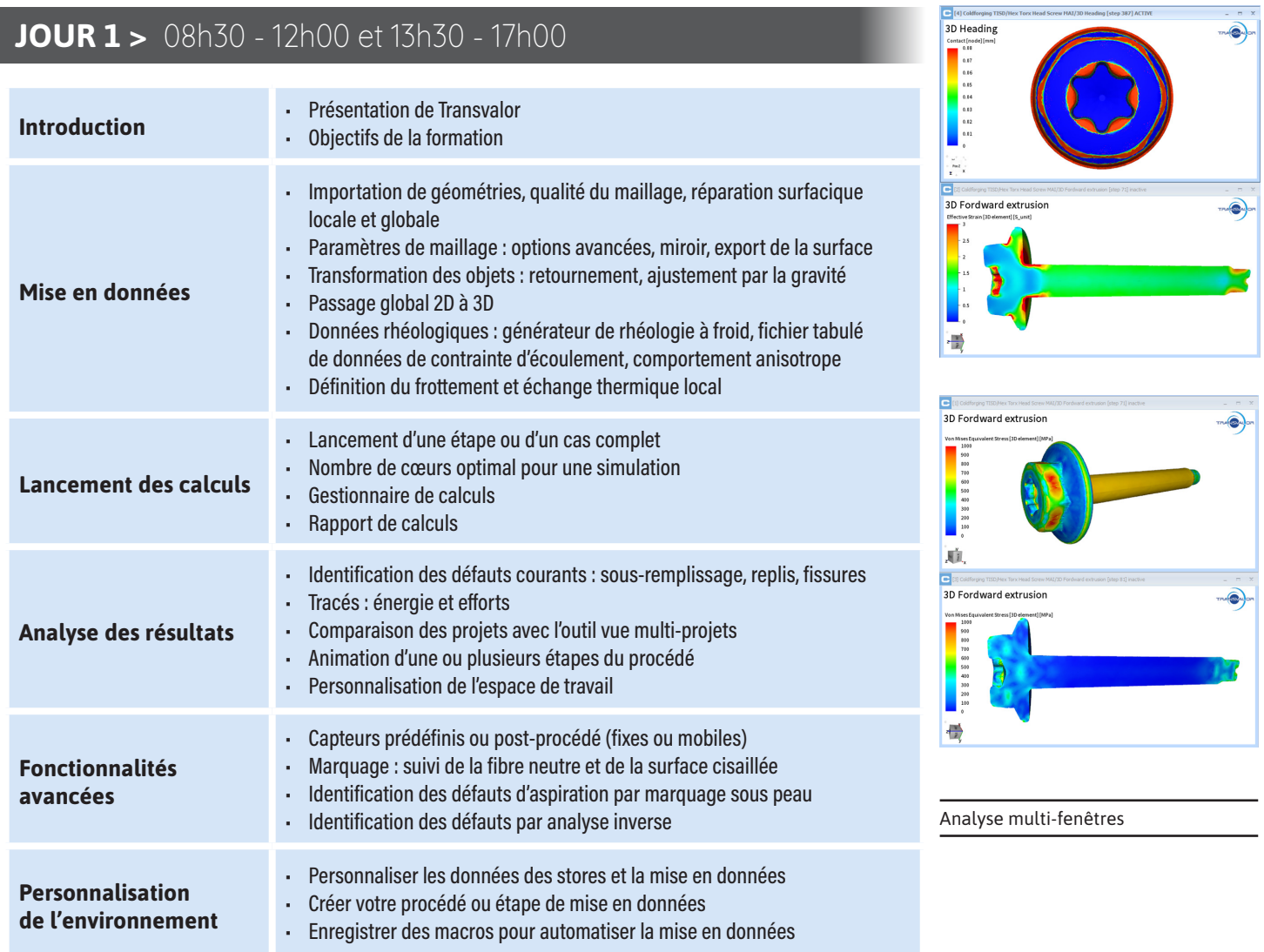

#### **JOUR 1 >** 08h30 - 12h00 et 13h30 - 17h00

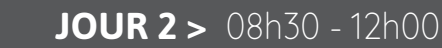

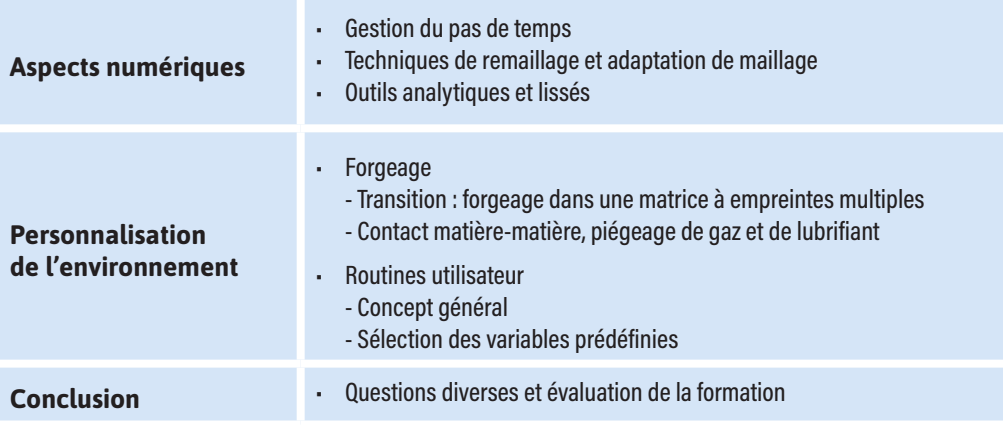

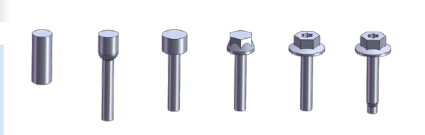

 $C<sub>0</sub>$ 

Gamme de forgeage d'une vis à tête hexagonale Torx - Avec l'autorisation de Miguel Altuna Institute

 $\mathbf{u}$ 

 $\begin{array}{c} \n \square \end{array}$ 

 $\blacktriangleleft$ 

 $\geq$ 

 $\boldsymbol{\mathsf{S}}$ 

Z

 $\blacktriangleleft$ 

 $\mathbf{\alpha}$ 

н